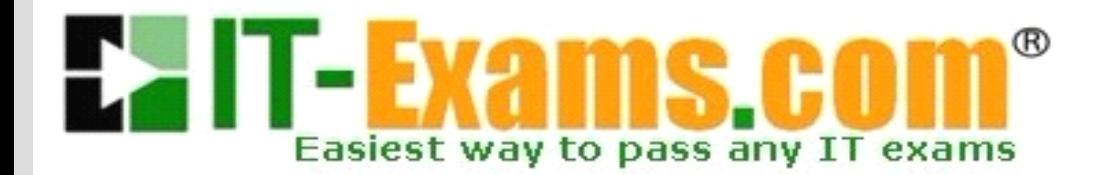

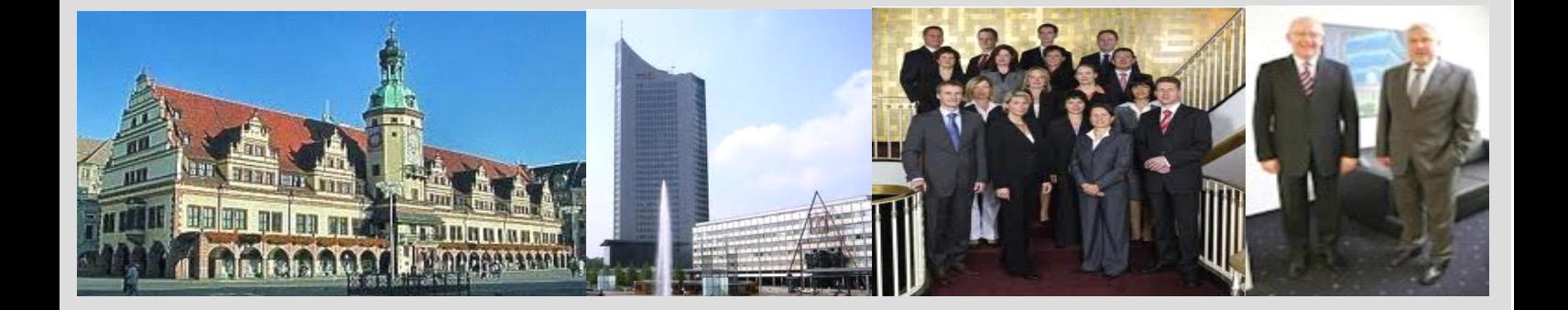

## **-The fastest fastest fastestand guaranteed guaranteed guaranteed guaranteed way to certy now!**

**http://www.it-exams.com http://www.it-exams.com**

## **Exam Number :** LX0-101

# **Exam Name** : CompTIA Linux+ [Powered by LPI] Exam 1

**Version Version Version :** Demo

QUESTION NO: 1

You have just added <sup>a</sup> CD.ROM drive (/dev/hdd) to your system and have added it to yourfstab.

Typically you can use which of the following commands to mount media in that drive to/mnt/cdrom?

- A. mount /dev/cdrom /mnt/cdrom
- B. mount/dev/cdrom
- C. mount -t cdrom /dev/cdrom /mnt/cdrom
- D. mount /mnt/cdrom
- E. automount /mnt/hdd /mnt/cdrom

Answer: D

#### Explanation:

/mnt/cdrom or /media/cdrom is the mount point for cdrom specified in /etc/fstab. /dev/hdd /media/cdrom auto pamconsole ,exec,noauto,managed 0 0 /dev/hdc /media/cdrecorder auto pamconsole ,exec,noauto,managed 0 0 So we need to mount just typing mount /media/cdrom command.

#### QUESTION NO: 2

With Xorg 7.0, what is the name of the default font server?

- A. xfserv
- B. xfs
- C. fonts
- D. xfstt
- E. fserv

Answer: B

#### QUESTION NO: 3

Which command (without options) would you use to display how much space is available on all mounted partitions?

Answer: /BIN/DF

## QUESTION NO: 4

What command with all options and/or parameter will send the signal USR1 to any executing process of program apache2?

Answer: KILLALLSUSR1APACHE2

QUESTION NO: 5

The command echo \$! will produce what output?

- A. the process id of last background command
- B. the exit status of the last command
- C. the exit status of the last background command
- D. the process id of the current shell
- E. the name of the command being executed

Answer: A

### QUESTION NO: 6

You are using quota on your system. Howcan you see disk quota details?

- A. repquota
- B. quotA.I
- C. quota
- D. quotacheck
- E. quotA.List

### Answer: A

Explanation:

repquota prints <sup>a</sup> summary of the disk usage and quotas for the specified file systems. For each user the current number of files and amount of space (in kilobytes) is printed, along with any quotas created with edquota.

Example: repquota /home 􀀀 prints the summary of disk usage and other information of all users.

### QUESTION NO: 7

What is the difference between thE.remove and thE.purge action with the dpkg command?

A. -remove removes the program, -purge also removes the config files

B. -remove only removes theprogram, -purge only removes the config files

C. -remove removes <sup>a</sup> package, -purge also removes all packages dependent on it

D. -remove removes only the package file itself, -purge removes all files related to the package

Answer: A

### Explanation:

-r or -remove remove everything except configuration files. This may avoid having to reconfigure the package if it is reinstalled later. (Configuration files are the files listed in the debian/conffiles

control file).-P or-purge removes everything, including configuration files. If-a or-pending is given instead of <sup>a</sup> package name, then all packages unpacked, but marked to be removed or purged in file /var/lib/dpkg/status, are removed or purged, respectively.

#### QUESTION NO: 8

What application can be used in place of xhost? Please enter only the name without path.

Answer: XAUTH

#### QUESTION NO: 9

You have read/write permission on an ordinary file foo. You have just run In foo bar. What would happen if you ran rmfoo?

- A. foo and bar would both be removed.
- B. foo would be removed while bar would remain accessible.
- C. foo would beremoved, bar would still exist but would be unusable.
- D. Both foo and bar would remain accessible.
- E. You would be asked whether bar should be removed.

#### Answer: B

#### Explanation:

Correct Answer is B. The In command is used to create the link. There are two types of link a. Soft link b. Hard link.

a. Soft link Can create for directory also, can span multiple pratations but available until and unless Original Files remain.

Syntax for Soft link In-soriginalfile linkfile

b . Hardlink Can separate Physical File, can't create for directory, can't span multiple file but remains the link file if original file removed.

Syntax for Hardlink In originalfile linkfile

In Questions, created the bar hardlink of foo. That means bar is on separate physical file. The file bar is accessible after removing the foo file also.

#### QUESTION NO: 10

Which of the following commands will change all CR-LF pairs in an imported text file, userlist.txt, to Linux standard LF characters and store it as newlist.txt?

A. tr '\r\n'" <sup>&</sup>lt; userlist.txt <sup>&</sup>gt; newlisttxt

B. tr -c '\n\r'" <sup>&</sup>lt; newlist.txt <sup>&</sup>gt; userlist.txt

C. tr -d  $V <$  userlist.txt > newlisttxt

D. tr V V userlist.txt newlist.txt

E. tr-s /AM' /AJ' userlist.txt newlist.txt

Answer: C

QUESTION NO: 11 You wish to kill <sup>a</sup> process with <sup>a</sup> PID of 123. Select the command which exiting. A. kill-1 123 B. kill-9 123 C. kill-15 123 D. kill-17 123

Answer: C

Explanation:

To terminate the process we use kill command. But we should know the process ID. In questions PID is specified to 123.

Syntax of kill command is: kill signal PID

Where -9 is the powerful signal then other signal which kill the process.

## QUESTION NO: 12

Using vi, you want to save changes to the file my file with :w!, but vi complains it cannot write to the file. Therefore, you want to check the write permissions on the file. To do this without leaving vi, you type:

A. :!ls-I myfile

- B. :\ls-l myfile
- C. esc :Is -I myfile
- D. :?ls-l myfile

Answer: A

Explanation:

You can execute the external commands in vi editor using :! command . Example: !ls -l displays all contents of current directory.

### QUESTION NO: 13

Which of these commands allows you to use shared libraries that are in /usr/local/lib? A. export LD\_PRELOAD=/usr/local/lib B. export LD\_UBRARY\_PATH=/usr/local/lib C Idconfig/usr/local/lib D.ldd/usr/local/lib

Answer: B

### QUESTION NO: 14

You are looking for an executable file foo. Select the command that would search for foo within directories set in the shell variable, PATH.

- A. locate
- B. which
- C. find
- D. query
- E. whereis

Answer: B

## QUESTION NO: 15

What does the Filesystem Hierarchy Standard enable? (Select TWOanswers)

- A. software to predict the location of installed files and directories
- B. software to predict the ownership and access rights to files and directories
- C. users to predict the location of installed files and directories
- D. users to predict how the filesystem should be formatted according to need

Answer: A,C

Explanation:

This standard enables:

- \*Software to predict the location of installed files and directories, and
- \*Users to predict the location of installed and directories.

This is done by:

- \*Specifying guiding principles for each of the filesystem.
- \*Specifying the minimum files and directories required,
- \*Enumerating exceptions to the principles, and
- \*Enumerating specific cases where there has been historical conflict.

## QUESTION NO: 16

Which program finds only files that are in your Path?

Answer: /USR/BINyWHICH

## QUESTION NO: 17

To allow <sup>a</sup> regular user account to mount and unmount <sup>a</sup> filesystem (for instance, <sup>a</sup> cdrom or floppy), which option need to be added to the corresponding line in /etc/fstab?

- A. nouidchk
- B. alluser
- C. user

D. auto

Answer: C

Explanation:

Answer C is correct. user options is used to allow an ordinary user to mount the file system. The name of the mounting user is written to mtab so that user can unmount the file system again.

QUESTION NO: 18 Given the following output: prompt> myapp [1]+ Stopped myapp prompt> Which of the following commands will resume executing the stopped process while allowing the user to continue to type commands at the command prompt? A. bg myapp B. continue myapp C. exec myapp D. fg myapp

E. myapp &

Answer: A

Explanation:

Process can start either in foreground. Running the process in foreground allows only one command can enter at <sup>a</sup> time because we will get the shell to type another command until finishing the current command. But background process allows to run the more than one command at <sup>a</sup> time. To run the process in background just append the & at the end of the command.

Example:

# find / -name passwd >result &

We can suspend the jobs running in foreground by pressing ctrl+z shortcut. As well as can resume the suspended jobs either in background or foreground.

#fg % jobid : Runs the job in foreground

#bg % jobid : Runs the job in background

or

# fg command

# bg command

QUESTION NO: 19 In xorg.conf, which section is concerned with fonts?

- A. the Fonts section
- B. the Files section
- C. the xfsCodes section
- D. the Graphics section
- E. the modeline section

Answer: B

Explanation:

The files section consist of fontPath, RGBPath and ModulePath.

## QUESTION NO: 20

What command will print <sup>a</sup> list of usernames (first column) and their corresponding user id (uid,third column) from /etc/passwd?

- A. cut -d: -f 1,3 /etc/passwd
- B. chop -c 1,3 /etc/passwd
- C. tac 1-3/etc/passwd
- D. fmt -u /etc/passwd

Answer: A

Explanation:

Cut command helps to display certain fields value from file. In cut commanD.d option is used to specify the filed delimiter anD.f specify the filed number.